## Layer Export

Last Modified on 06/28/2024 2:19 pm CDT

In Agvance Mapping, layers are exported in Shapefile format. A Shapefile is a universal GIS file used in many other agricultural GIS software packages. They are easily distributed to others or to SSI support personnel. This is done by right clicking on the layer, selecting *Export*, and then *Export Layers*. A *Save* window will open. Select a location for the file to be saved, and enter a name for the file.

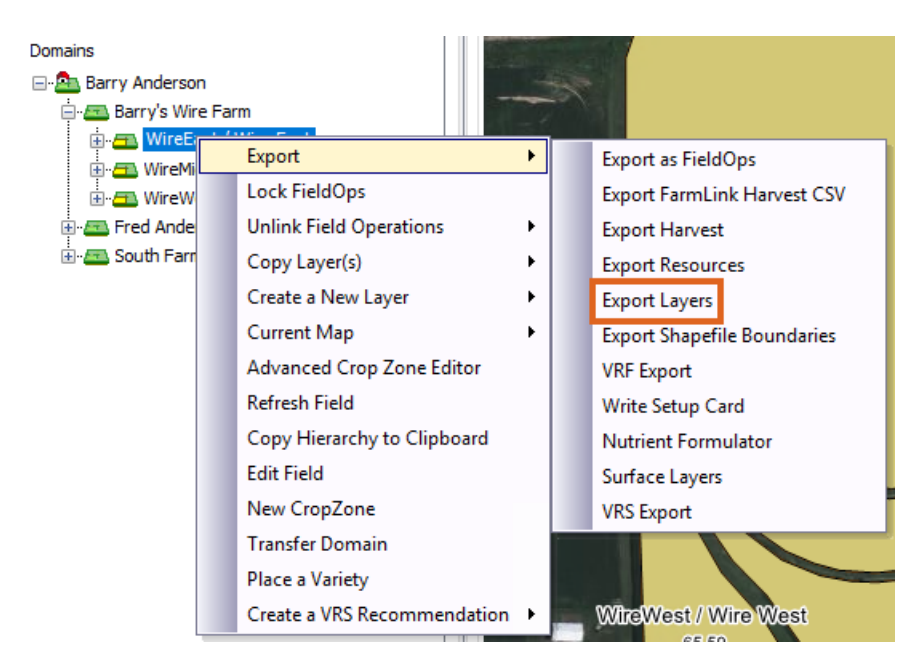

Five files will be exported to the saved location, which together make up a Shapefile.

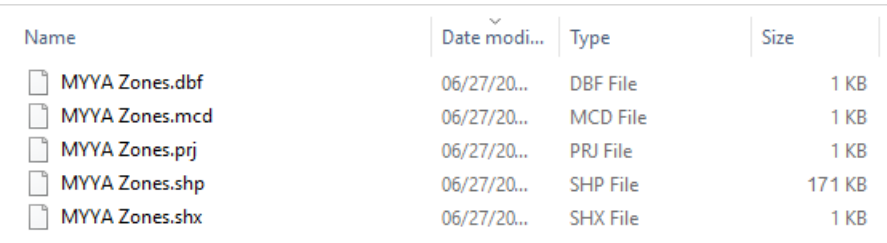